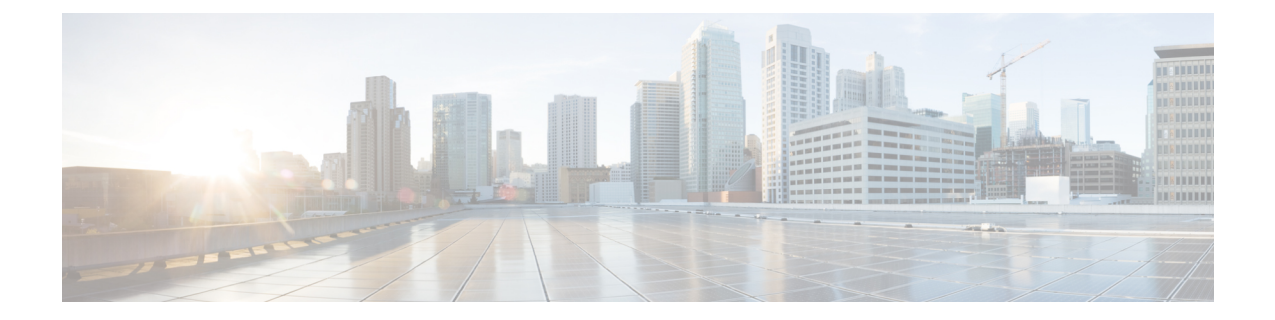

# **TS** 에이전트로 사용자 제어

TS 에이전트를 사용자 인식 및 사용자 제어를 위한 ID 소스로 사용하려면, Cisco TS(Terminal Services) Agent [가이드의](https://www.cisco.com/c/en/us/support/security/defense-center/products-installation-and-configuration-guides-list.html) 설명에 따라 TS 에이전트 소프트웨어를 설치하고 설정합니다.

다음 작업:

- ID [정책](management-center-device-config-71_chapter63.pdf#nameddest=unique_1835) 생성에 설명된 대로 ID 정책을 사용하여 제어할 사용자 및 기타 옵션을 지정합니다.
- 액세스 [제어에](management-center-device-config-71_chapter34.pdf#nameddest=unique_501) 다른 정책 연결에 설명된 대로 ID 규칙을 트래픽을 필터링하고 필요에 따라 검사 하는 액세스 제어 규칙과 연결합니다.
- 구성 변경 사항 [구축에](management-center-device-config-71_chapter3.pdf#nameddest=unique_78) 설명된 대로 관리되는 디바이스에 ID 및 액세스 제어 정책을 구축합니다.
- Firepower [Management](http://www.cisco.com/go/firepower-config) Center 관리 가이드의 워크플로우 사용에 설명된 대로 사용자 활동을 모 니터링합니다.
- TS(Terminal Services) 에이전트 ID 소스, 1 페이지
- TS 에이전트 가이드라인, 2 페이지
- TS 에이전트로 사용자 제어, 2 페이지
- TS 에이전트 ID 소스 문제 해결, 2 페이지
- TS 에이전트 기록, 3 페이지

### **TS(Terminal Services)** 에이전트 **ID** 소스

TS 에이전트는 패시브 인증 방법이자 Firepower System에서 지원하는 권한 있는 ID 소스 중 하나입니 다. Windows 터미널 서버가 인증을 수행하면, TS 에이전트는 독립형 또는 고가용성Firepower Management Center에 이를 보고합니다.

Windows 터미널 서버에 설치된 경우, TS 에이전트는 개별 사용자가 모니터링되는 네트워크에 로그 인또는로그아웃할때개별사용자에게고유의포트범위를할당합니다.Firepower ManagementCenter 는 고유한 포트를 사용하여 Firepower System에서 개별 사용자를 식별합니다. TS 에이전트 1개를 사 용하여 Windows 터미널 서버 1개에서 사용자 활동을 모니터링하고, 암호화된 데이터를 Firepower Management Center에 보낼 수 있습니다.

TS 에이전트는 실패한 로그인 시도를 보고하지 않습니다. TS 에이전트에서 수집한 데이터는 사용자 인식 및 사용자 제어에 사용할 수 있습니다.

#### **TS** 에이전트 가이드라인

TS 에이전트는 다단계 컨피그레이션이 필요하며 다음이 포함됩니다.

- **1.** TS 에이전트가 설치 및 구성된 Windows 터미널 서버
- **2.** 서버에서 모니터링 중인 사용자를 대상으로 하는 하나 이상의 ID 영역

Microsoft Windows 터미널 서버에 TS 에이전트를 설치합니다. 다단계 TS 에이전트 설치 및 구성에 대 한 자세한 내용과 서버 및 Firepower System 요건의 전체 내용을 보려면 Cisco [TS\(Terminal](https://www.cisco.com/c/en/us/support/security/defense-center/products-installation-and-configuration-guides-list.html) Services) Agent [가이드의](https://www.cisco.com/c/en/us/support/security/defense-center/products-installation-and-configuration-guides-list.html) 내용을 참조하십시오.

TS 에이전트 데이터는 Users(사용자), User Activity(사용자 활동), Connection Event(연결 이벤트) 테이 블에 표시되며 사용자 인식 및 사용자 제어에 사용할 수 있습니다.

TS 에이전트가 동일한 사용자를 다른 패시브 인증 ID 소스(ISE/ISE-PIC)로 모니터링할 경우, FMC는 TS 에이전트 데이터에 우선순위를 둡니다. TS 에이전트 및 다른 수동 ID 소스가 동일한 IP 주소별로 활동을 보고할 경우, TS 에이전트 데이터만 FMC에 로깅됩니다. 참고

#### **TS** 에이전트로 사용자 제어

TS 에이전트를 사용자 인식 및 사용자 제어를 위한 ID 소스로 사용하려면, Cisco [TS\(TerminalServices\)](https://www.cisco.com/c/en/us/support/security/defense-center/products-installation-and-configuration-guides-list.html) Agent [가이드의](https://www.cisco.com/c/en/us/support/security/defense-center/products-installation-and-configuration-guides-list.html) 설명에 따라 TS 에이전트 소프트웨어를 설치하고 설정합니다.

다음 작업:

- ID 정책 [생성에](management-center-device-config-71_chapter63.pdf#nameddest=unique_1835) 설명된 대로 ID 정책을 사용하여 제어할 사용자 및 기타 옵션을 지정합니다.
- [액세스](management-center-device-config-71_chapter34.pdf#nameddest=unique_501) 제어에 다른 정책 연결에 설명된 대로 ID 규칙을 트래픽을 필터링하고 필요에 따라 검사 하는 액세스 제어 규칙과 연결합니다.
- [구성](management-center-device-config-71_chapter3.pdf#nameddest=unique_78) 변경 사항 구축에 설명된 대로 관리되는 디바이스에 ID 및 액세스 제어 정책을 구축합니다.
- Firepower [Management](http://www.cisco.com/go/firepower-config) Center 관리 가이드의 워크플로우 사용에 설명된 대로 사용자 활동을 모 니터링합니다.

#### **TS** 에이전트 **ID** 소스 문제 해결

기타 관련 문제 해결 정보를 보려면 영역 및 사용자 [다운로드](management-center-device-config-71_chapter58.pdf#nameddest=unique_1866) 문제 해결 및 사용자 제어 문제 해결을 참조하십시오.

TS 에이전트와 Firepower System을 통합하는 데 문제가 발생한 경우 다음을 확인하십시오.

• TS 에이전트 서버의 시간을 FMC의 시간과 동기화해야 합니다.

- TS에이전트가동일한사용자를다른패시브인증ID소스(ISE/ISE-PIC)로모니터링할경우,FMC 는 TS 에이전트 데이터에 우선순위를 둡니다. TS 에이전트 및 수동 ID 소스가 동일한 IP 주소별 로 활동을 보고할 경우, TS 에이전트 데이터만 FMC에 로깅됩니다.
- 활성 FTP 세션이 이벤트에서 **Unknown**사용자로 표시됩니다. 활성 FTP에서는 서버(클라이언트 아님)가 연결을 시작하고 FTP 서버에는 관련 사용자 이름이 없으므로 이는 정상입니다. 활성 FTP 에 대한 자세한 내용은 [RFC](https://www.ietf.org/rfc/rfc959.txt) 959를 참조하십시오.

자세한 문제 해결 정보은 Cisco [TS\(Terminal](https://www.cisco.com/c/en/us/support/security/defense-center/products-installation-and-configuration-guides-list.html) Services) Agent 가이드의 내용을 참조하십시오.

## **TS** 에이전트 기록

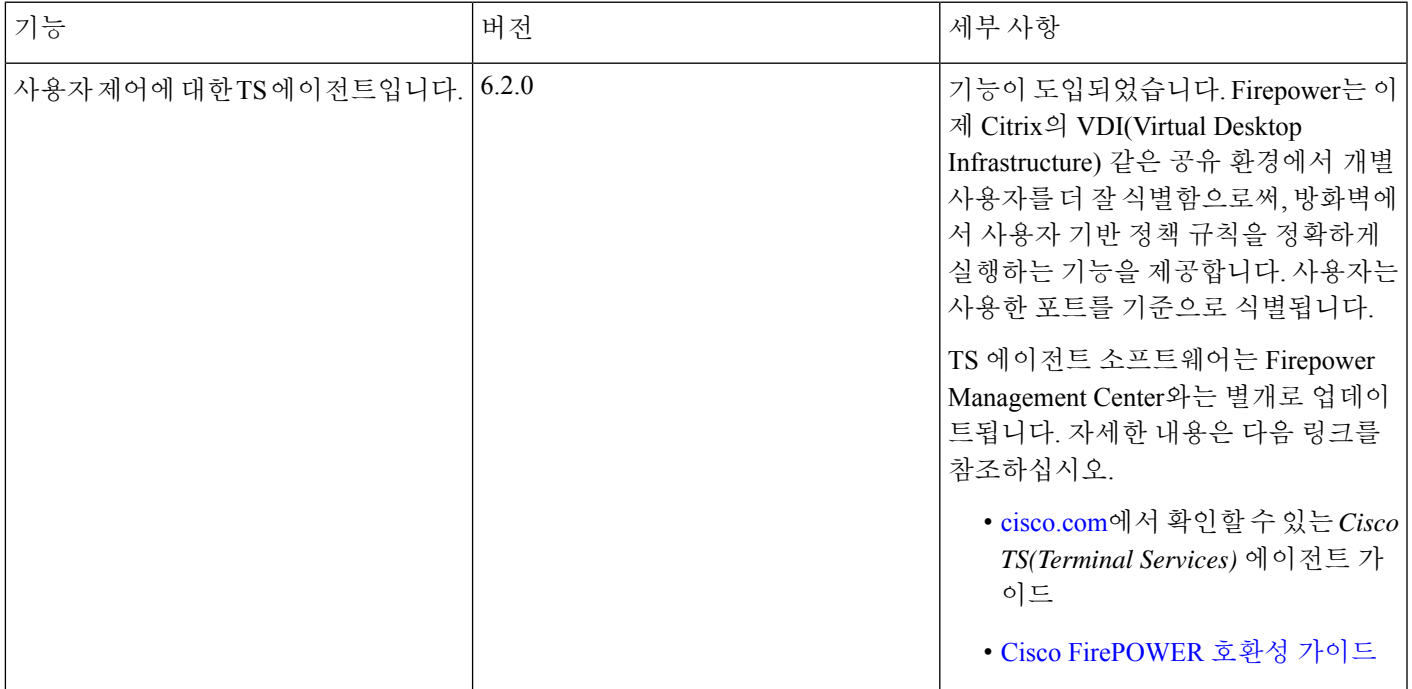

 $\overline{\phantom{a}}$ 

I

번역에 관하여

Cisco는 일부 지역에서 본 콘텐츠의 현지 언어 번역을 제공할 수 있습니다. 이러한 번역은 정보 제 공의 목적으로만 제공되며, 불일치가 있는 경우 본 콘텐츠의 영어 버전이 우선합니다.